## **SIGN-UP GENIUS TIPS & TRICKS**

- Email Invites sent weekly (dependent on how often event is) regardless of your response (yes or no for past events you will continue to get invite email)
- Email invites will CONTINUE unless you NOTIFY to remove your email from signup (email organizer and ask to be removed)
- DO NOT signup if you are not attending
- If you are signing up for more then one person (yourself and partner/spouse) change the quantity
- Delete your signup if you are not attending

## **INSTUCTIONS**

1. Open email

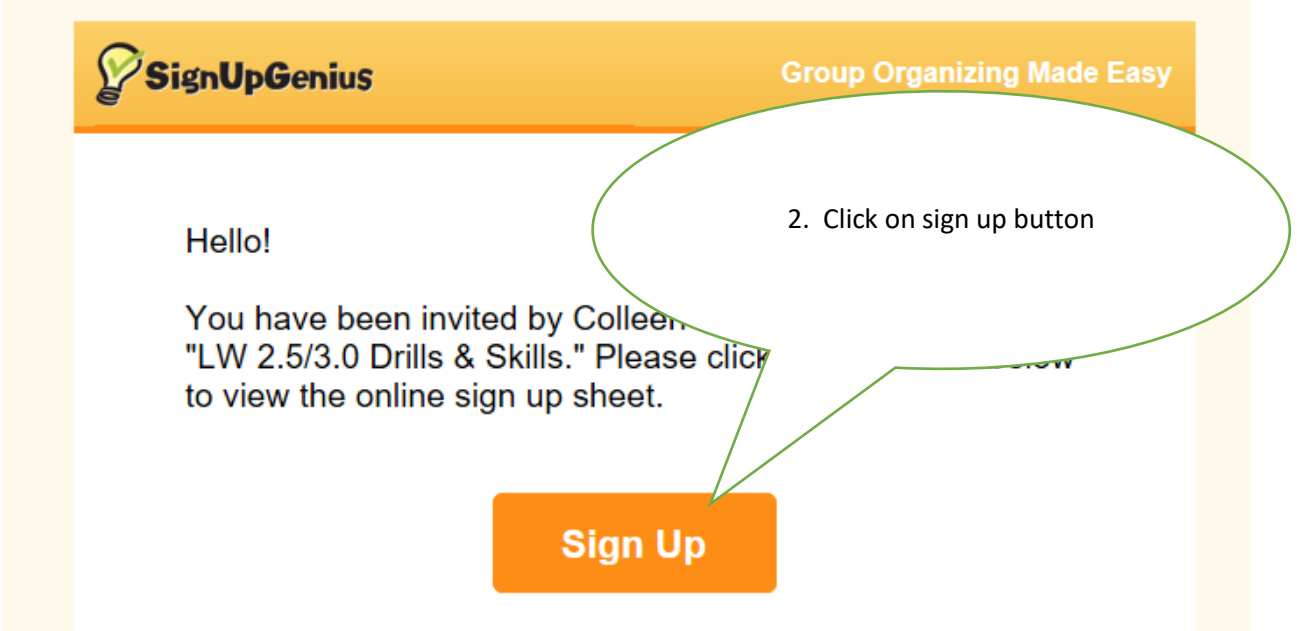

3. You are automatically taken to the sign-up genius website for the specific sign-up you have been invited to.

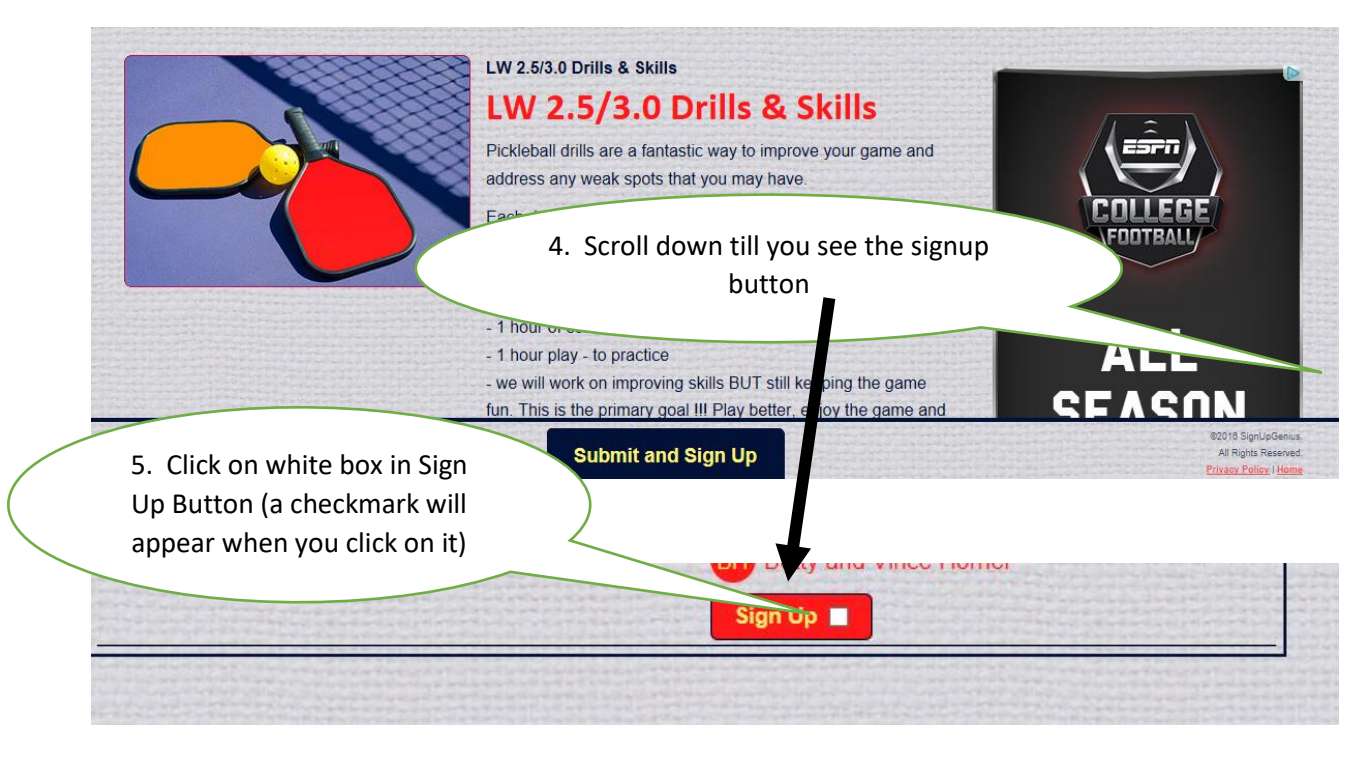

**6a** If you **DO NOT** have a sign up genius account you will be prompted to create  $\boldsymbol{I}$ one.

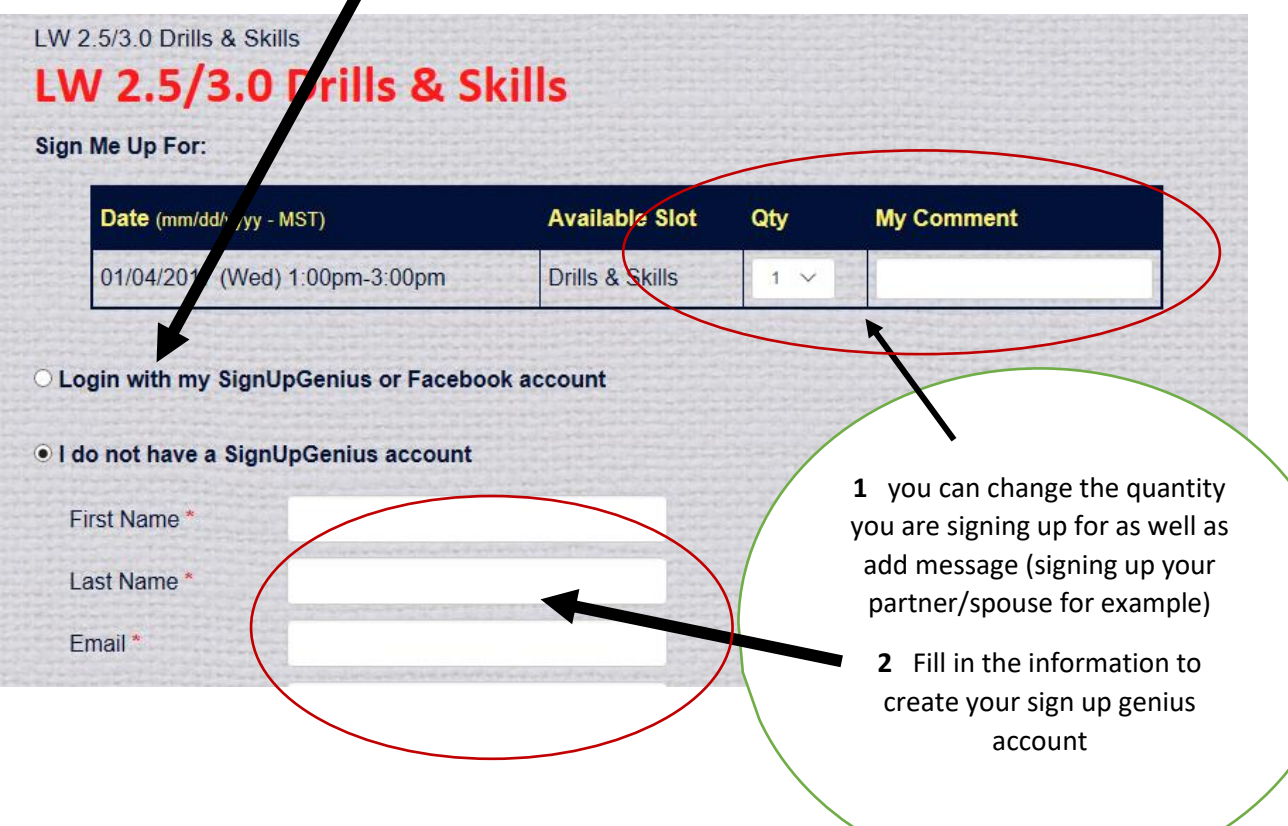

**6B** If you **DO** have a signup genius account

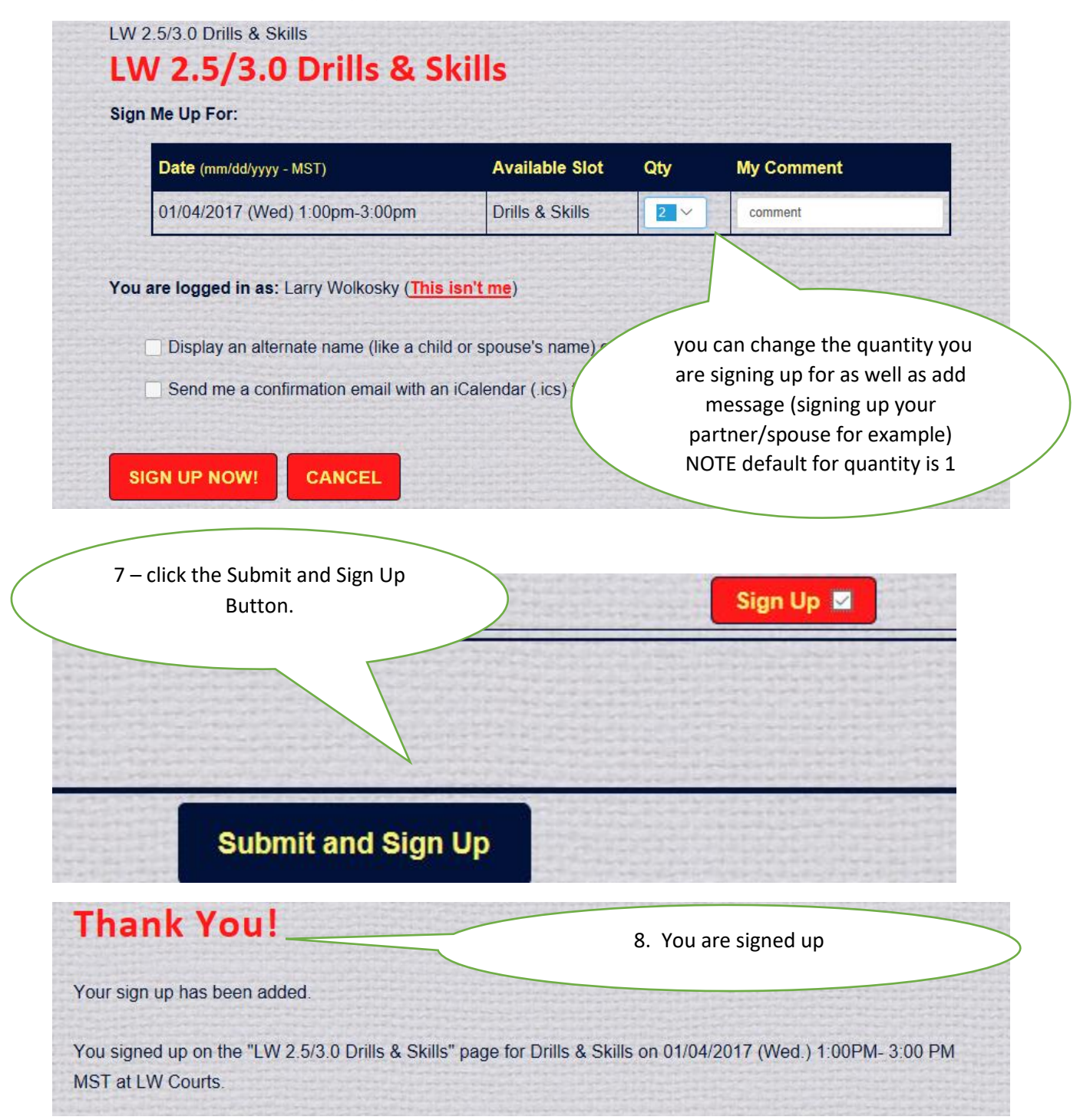

## **To CHANGE your signup.**

- 1. Easiest Method Access signup genius via email (they way you signed up)
- 2. Scroll down to find you name.

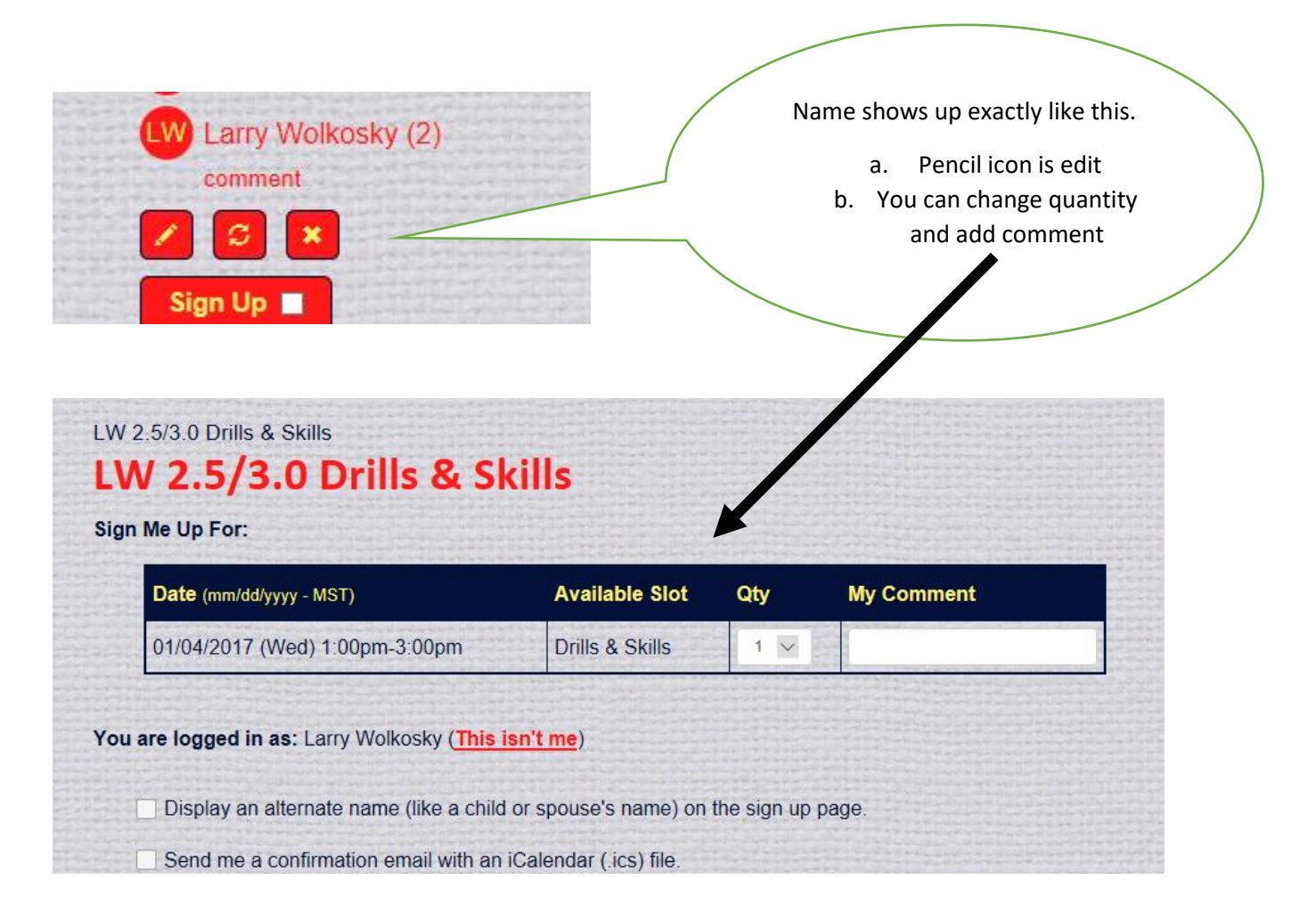

X Icon is delete.

Upon pressing delete icon you are taken to screen below where you can add comment and confirm delete. Note next screen delete is confirmed

LW 2.5/3.0 Drills & Skills LW 2.5/3.0 Drills & Skills Are You Sure? Are you sure you want to delete your sign-up for "LW 2.5/3.0 Frills & Skills"? 01/04/2017 (Wed) 1:00PM - 3:00PM MST - Drills & 9 **Kills - LW Courts** This sign up will be permanently removed. There is po undo. Notification will be sent to the sign up administ ator (Colleen Wolkosky) with the following comment: sorry can't make it this week

LW Larry Wolkosky

**YES - DELETE** 

**NO - CANO** 

 $\pmb{\times}$ 

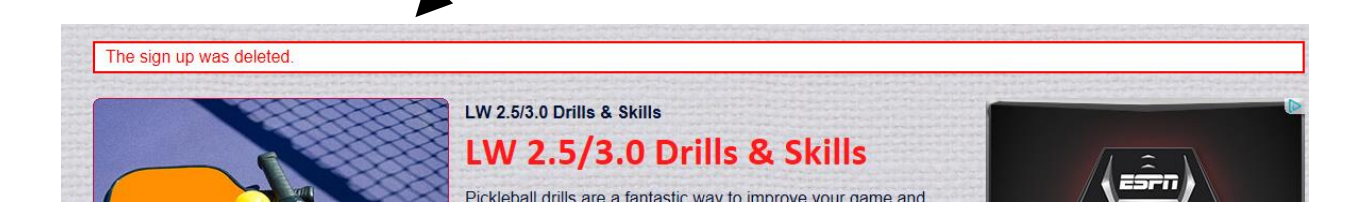